#### Jean-Yves Antoine

VALORIA - Université François RabelaisJean-Yves.Antoine@univ-tours.fr

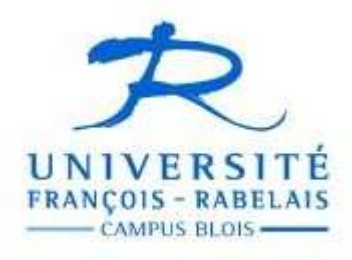

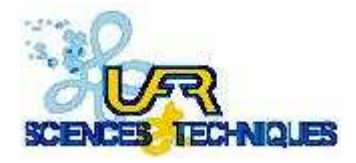

L3 S&T mention Informatique

### **SGBD ORACLE** Organisation du Dictionnaire Oracle

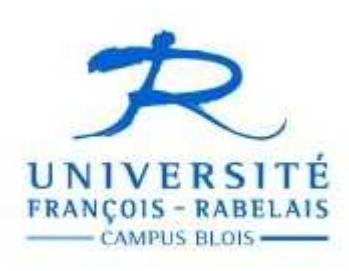

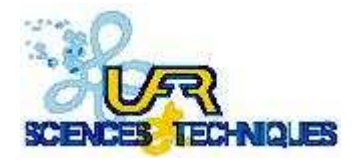

L3 S&T mention Informatique

### Dictionnaire Oracle

- Base de données interne gérant tous les objets (tables, vues, utilisateurs, index etc...) connus du SGBD
- Information cryptée accessible uniquement via des vues
	- USER\_\*vues relatives aux objets appartement à l'utilisateur
	- ALL\_\* vues relatives aux objets accessibles par l'utilisateur (ceux dont il est propriétaire ainsi que ceux pour lesquels il a un droit d'accès)
	- DBA\_\* vues relatives à l'administration (droits utilisateurs, rollback segments, etc...) de la BD. Accessibles uniquement par l'utilisateur SYSTEM.
	- V\$\*vues dynamiques relatives aux suivi des performances

#### • Vue DICTIONARY

Point d'entrée sur le dictionnaire : vue décrivant tous les objets du dictionnaire

### Dictionnaire Oracle

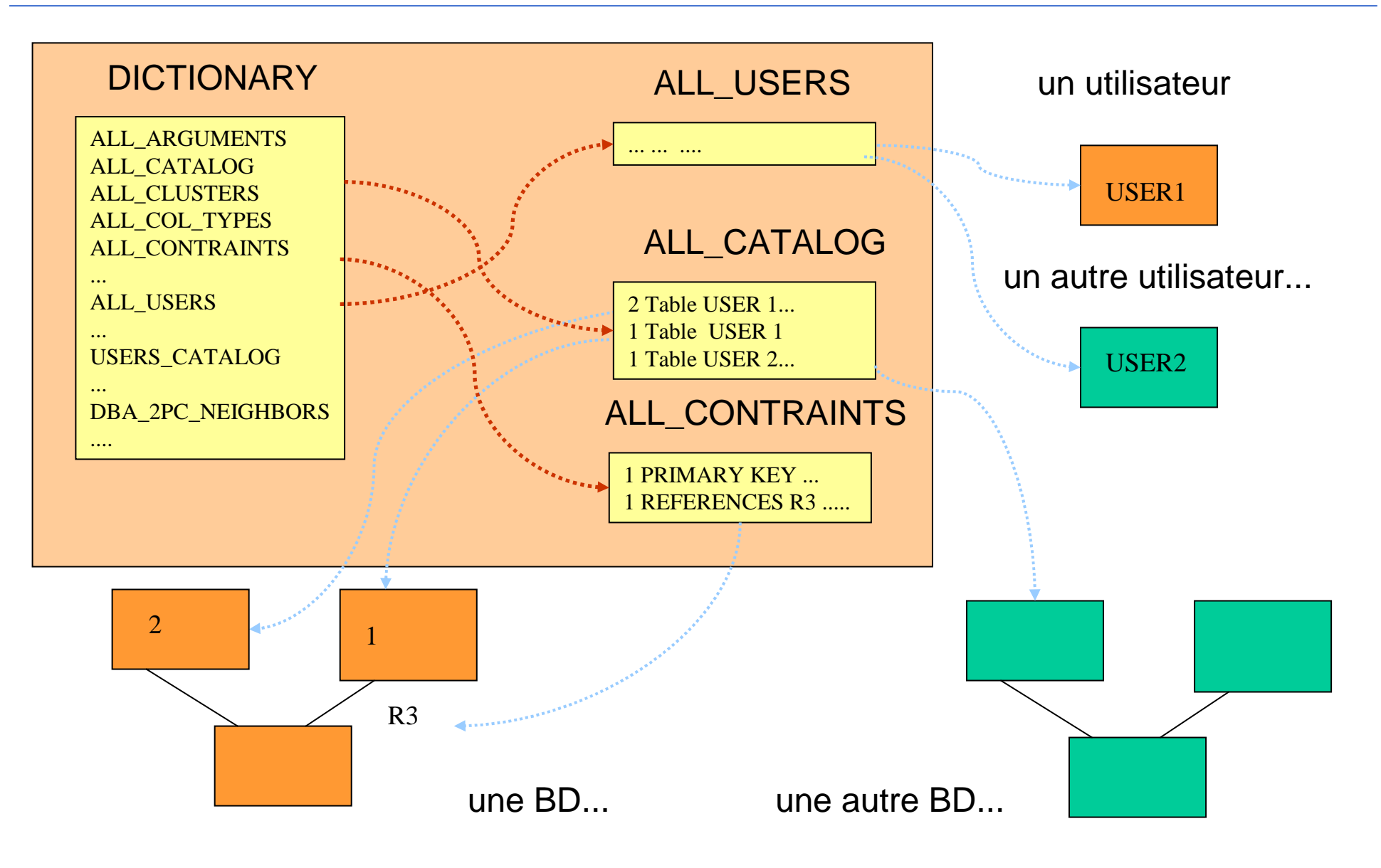

# Dictionnaire Oracle

### Vues principales (seules étudiées en L3)

- DICTIONARY
- ALL\_CATALOG
- USER\_CATALOG

 Table de référence de toutes les vues du dictionnaire Tous les objets (tables, vues,...) accessibles à l'utilisateur Tous les objets qui sont propriétés de l'utilisateur, avec leur type

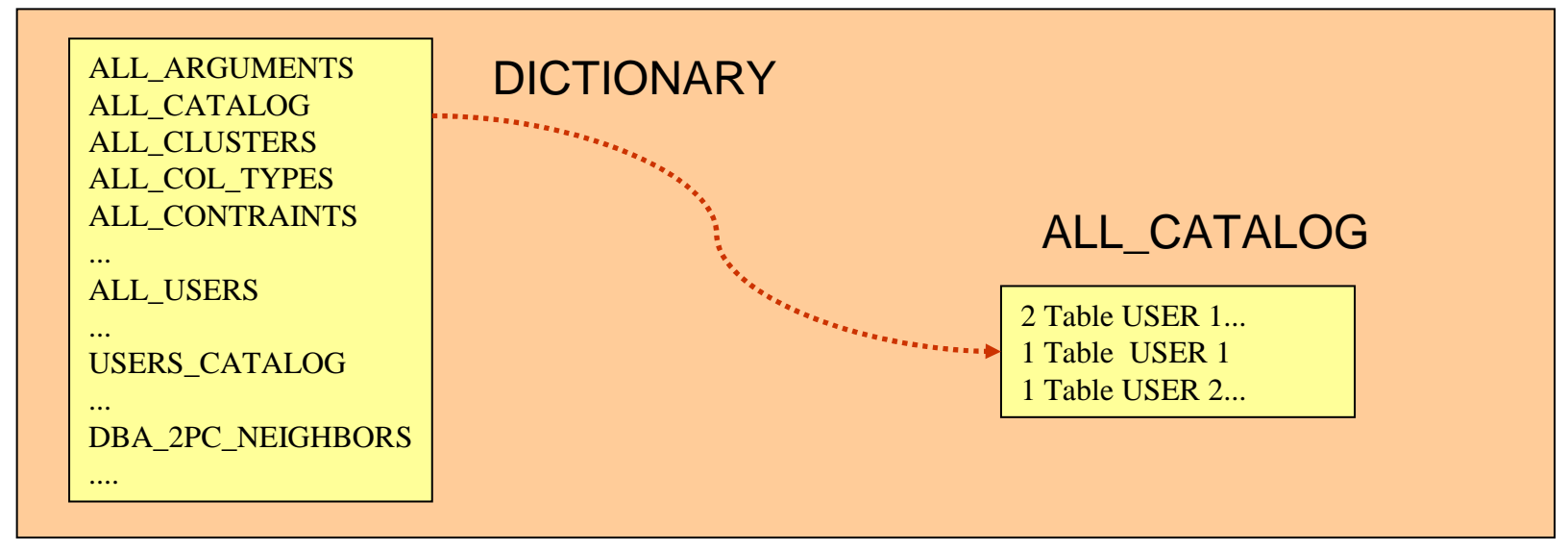

### Objets Oracle (seuls rencontrés en L3)

- **Tables** - Vues
- SynonymeAlias sur un objet. Objet permanent sauvegardé dans le dictionnaire Oracle

### SQL et LDD Langage de Définition de Données

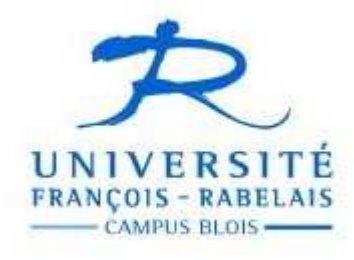

L3 S&T Mention Informatique

# Création de relation : CREATE TABLE

- Création de relation : définition du schéma de la relation
	- •commande CREATE TABLE
	- •définition des attributs de la relation
	- •définition des contraintes associées aux attributs ou à la relation

#### • Contraintes de relation

- •**· recommandé** : contraintes d'intégrité référentielle et de clé primaire
- •• **obligatoire** : contrainte sur plusieurs attributs (exemple : unicité sur un couple d'attributs)
- Contraintes d'attributs
	- •obligatoire : domaine de l'attribut (contrainte implicite dans le CREATE TABLE)
	- •• **recommandé** : autres cas non cités précédemment

# Syntaxe CREATE TABLE

#### • Syntaxe simplifiée

```
CREATE TABLE <nom table>

( <ATTRIBUTS> [ , <CONTRAINTES TABLE > ] ) ;
```
• Définition attribut

```
<ATTRIBUTS> ::= <DEF ATTR> [ , <ATTRIBUTS> ]
```
<DEF ATTR> ::= <nom attribut> <DATATYPE> [ <CONTRAINTES ATTR> ]

#### • DATATYPE : principaux types de données

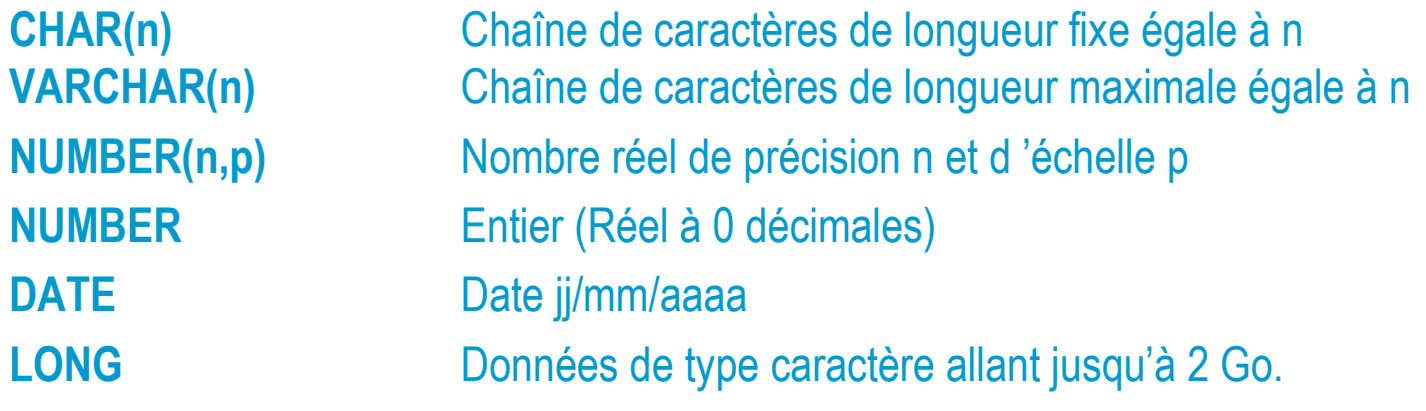

## CREATE TABLE : contraintes

#### • Type de contraintes

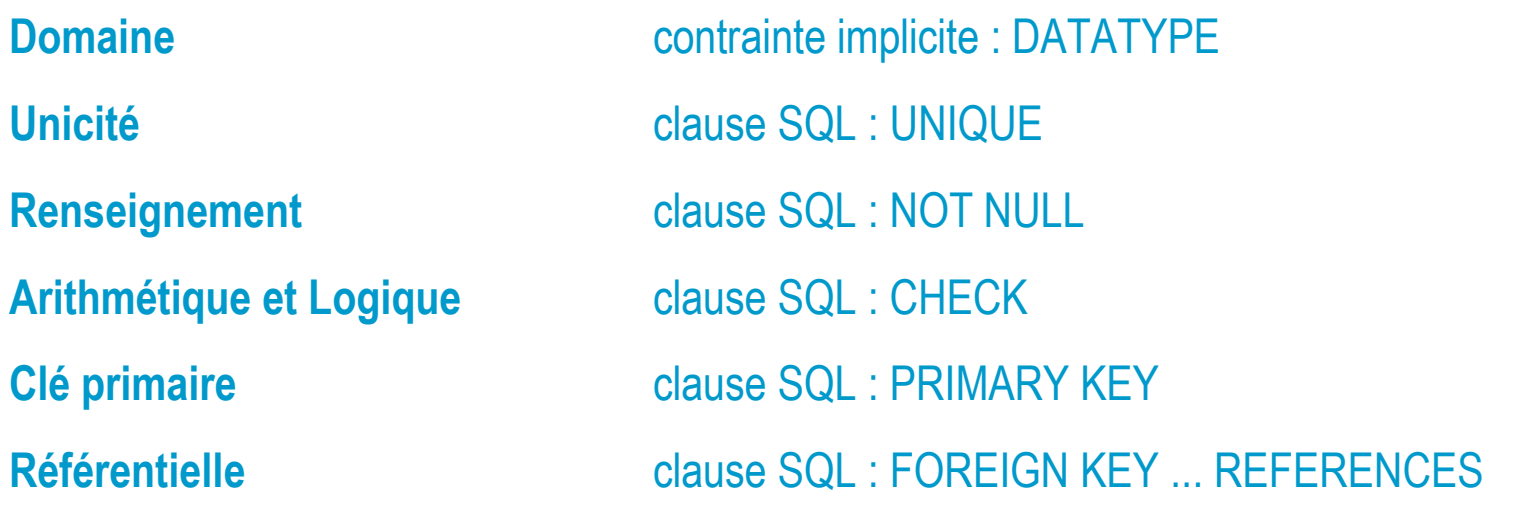

#### • Clause CONSTRAINT

- $\bullet$ Une commande par type (table\_constraint, column\_constraint)
- $\bullet$  S'il n'est pas obligatoire de définir un nom à chaque contrainte, cela est fortement conseillé pour une observation facile dans le dictionnaire (ALL\_CONSTRAINTS).

### CREATE TABLE : contraintes

• Contraintes d'attribut (conseillées)

<CONTRAINTES\_ATTR> ::= <CONTR\_ATTR> [ , < CONTR\_ATTR > ... ]< CONTR\_ATTR > ::= CONSTRAINT <nom\_contrainte> NOT NULL < CONTR\_ATTR > ::= CONSTRAINT <nom\_contrainte> CHECK (<condition>)< CONTR\_ATTR > ::= CONSTRAINT <nom\_contrainte> UNIQUE

• Contraintes de relation (conseillées)

<CONTRAINTES\_TABLE> ::= <CONTR> [ , < CONTR > ... ] }< CONTR> ::= CONSTRAINT <nom\_contrainte> PRIMARY KEY (<liste\_attr> )< CONTR> ::= CONSTRAINT <nom\_contrainte> FOREIGN KEY (<liste\_attr> )REFERENCES <table\_source>((<liste\_attr>) [ON DELETE CASCADE]

< CONTR> ::= CONSTRAINT <nom\_contrainte> UNIQUE (<liste\_attr> )

< CONTR> ::= CONSTRAINT <nom\_contrainte> CHECK (<condition sur plusieurs attributs>)

### CREATE TABLE : exemple

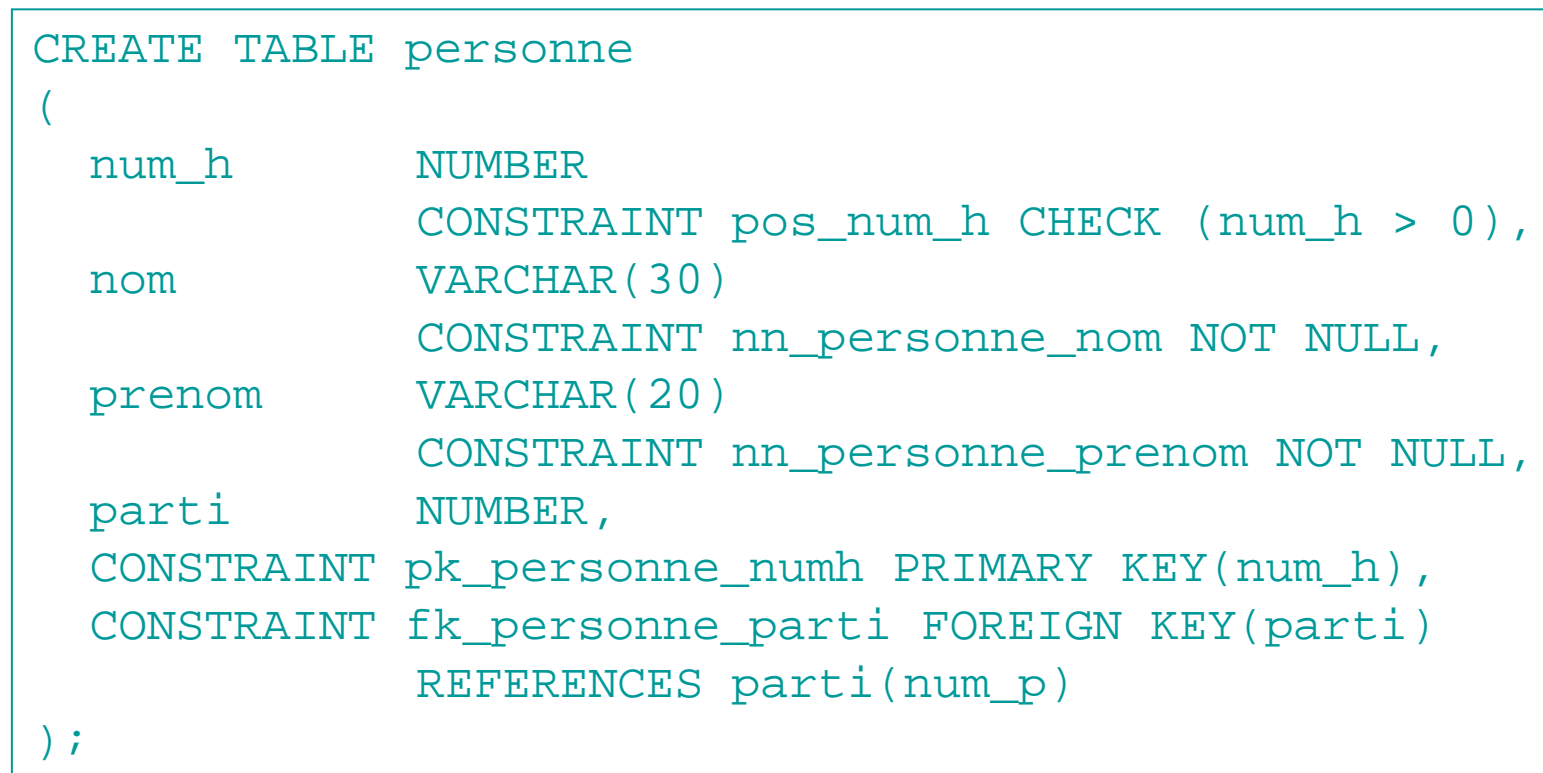

• Syntaxe détaillée : consulter la documentation

# ALTER TABLE

#### • Utilisation

Modification de la structure d'une relation (ajout d'attribut, de contrainte) si l 'utilisateur dispose de tels droits

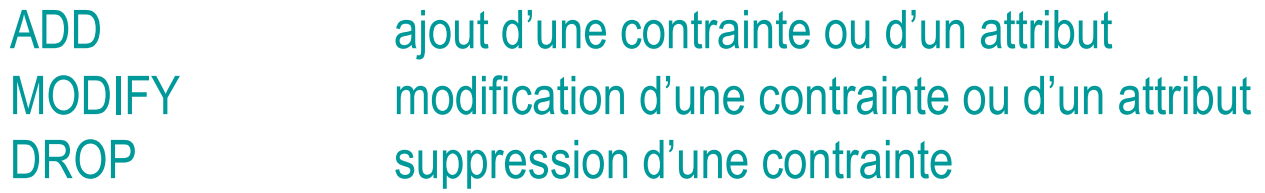

• **Syntaxe** ALTER TABLE <nom\_table>

[ADD | MODIFY | DROP] (<clause de définition ou suppression>) ;

ALTER TABLE personne

ADD( CONSTRAINT pers\_nom\_pre\_uni UNIQUE(nom, prenom) );

ALTER TABLE personneMODIFY(nom VARCHAR(**50**));

ALTER TABLE personne

DROP CONSTRAINT **pos\_num\_h**;

# DROP TABLE

#### • Utilisation

Suppression d'une relation (si l'utilisateur dispose de tels droits)

#### • Intégrité référentielle

En cas de problème d'intégrité référentielle, le mot clé CASCADE CONSTRAINTS permet de supprimer en cascade toutes les associations pointant sur la clé primaire de la table à détruire.

#### • Syntaxe

DROP TABLE <nom table> [CASCADE CONSTRAINTS]

### Création de vues : CREATE VIEW

- Principe
	- •définition comme résultat d'une requête de sélection SQL sur le contenu de la BD
	- •utilisation (parmi d'autres) pour mémoriser un résultat temporaire
- Syntaxe

CREATE VIEW <nom\_vue> AS <requête SQL> ;

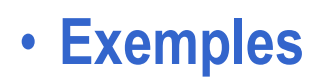

CREATE VIEW nom\_personnes AS SELECT nom, prenom FROM personne ;

```
CREATE VIEW nb_pers_parti
AS SELECT parti, COUNT(num_h) FROM personne
GROUP BY parti ;
```
### • Suppression DROP VIEW <nom\_vue>

### SQL et LMD Langage de Manipulation de Données

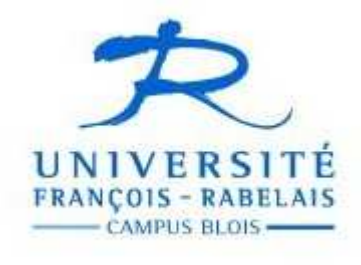

L3 S&T Mention Informatique

### Insertion de tuples

- Insertion sous l'interface conversationnelle SQL
	- Insertion par sélection de valeurs dans la base de données ou par définition directe des valeurs de ces nouvelles occurrences
	- Insertion renseignant tous les attributs ou seulement certains attributs
- SyntaxeINSERT INTO <table [(<liste attributs>)] <requête SQL> INSERT INTO <table [(<liste attributs>)] VALUES (<liste valeurs>)
- Exemples INSERT INTO personne VALUES (12, 'Sarkozy ', 'Nicolas ',6); INSERT INTO personne(num\_h,nom,prenom) VALUES (13, 'Raffarin ', 'Nicolas '); INSERT INTO personne SELECT \* FROM personnes\_UMP;

• Insertion par importation de données

SQL<sup>\*</sup>Loader

# Mise à jour de tuples

#### • Syntaxe

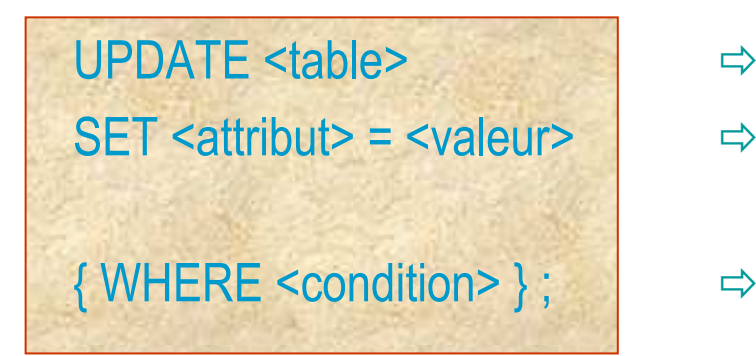

- $\Rightarrow$  table concernée
- valeur modifiée de l'attribut modifié (issue le cas échéant de l 'exécution d'une requête SQL).
- $\begin{array}{|l|} \hline \end{array}$ sélection des tuples concernés par la modification  $\begin{array}{|l|} \hline \end{array}$

• ExemplesUPDATE personne SET parti = 6 WHERE parti = 4;

```
UPDATE personne SET parti = ( SELECT parti FROM personneWHERE nom=' Chirac '
                   ) WHERE nom=' Debré ';
```
## Suppression de tuples

- Principeon sélectionne les tuples <sup>à</sup> supprimer suivant un critère donné
- SyntaxeDELETE FROM <table> WHERE <condition>
- ExemplesDELETE FROM personne WHERE nom=' Jospin ';

DELETE FROM personne WHERE parti IN ( SELECT parti\_id FROM parti WHERE sigle = 'MNR ') ;

DELETE FROM personne, parti WHERE personne.parti = parti.parti\_idAND parti.sigle = ' MNR ';